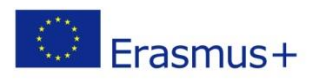

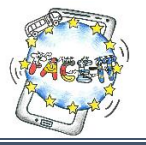

# Worksheet 4 (Part A)

#### **Creating a simple Quiz**

**Activity**: You will create a simple quiz with two questions. First, you will **design the interface** of the app screen in AppInventor. **Time**: 35 Minutes

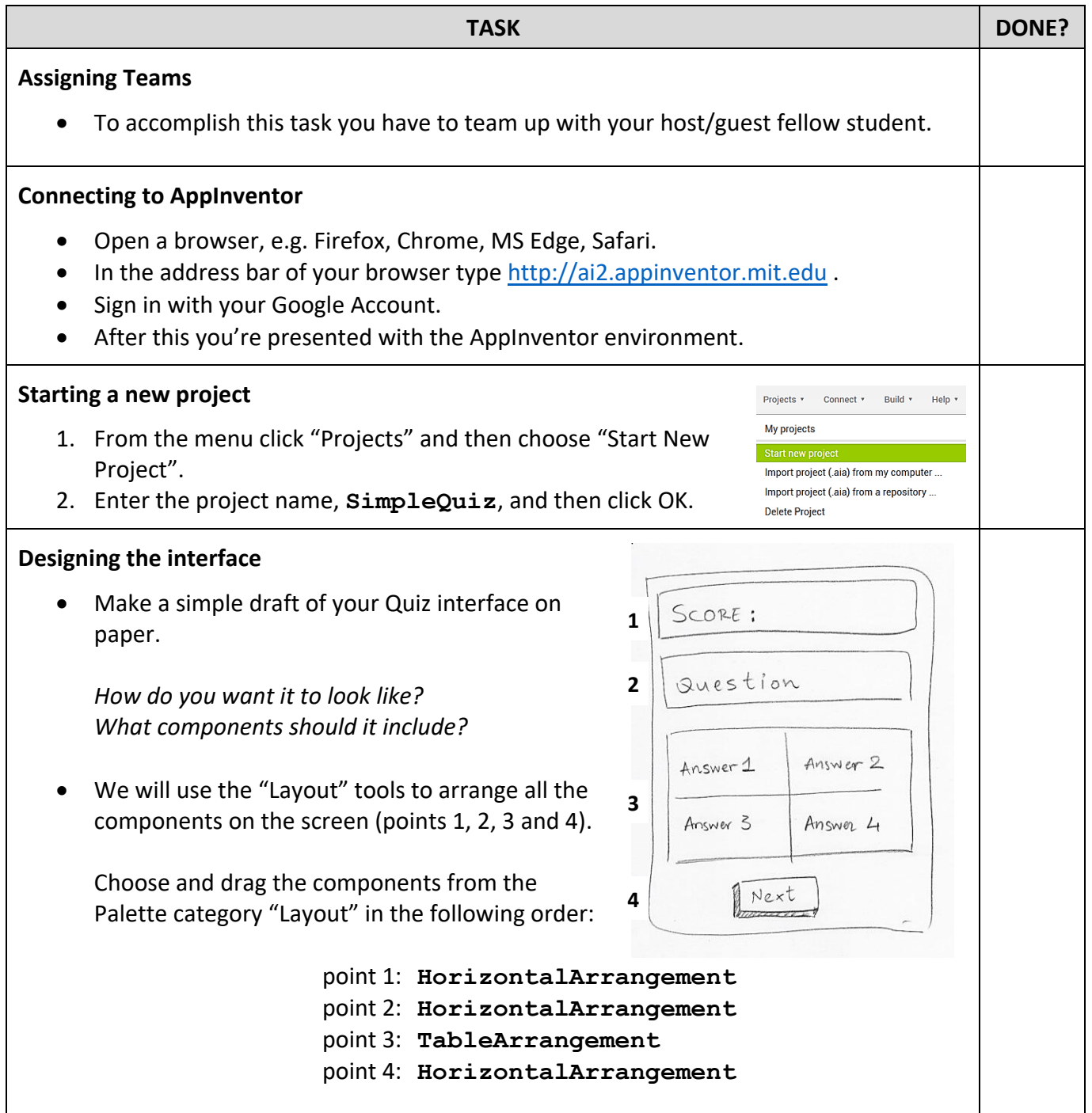

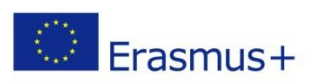

*Fun And Curriculum-oriented Exercises with Information Technology*

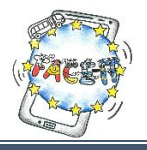

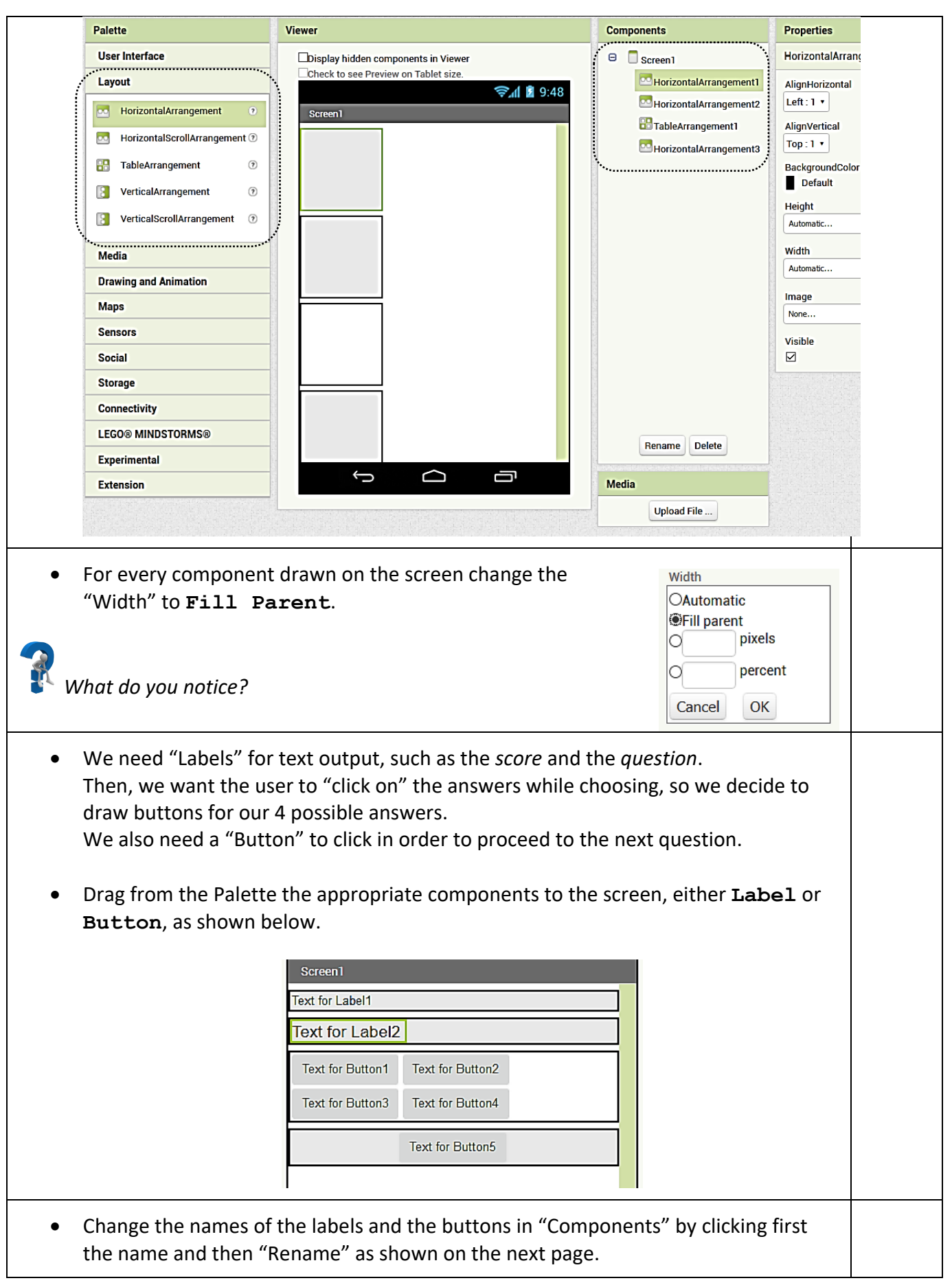

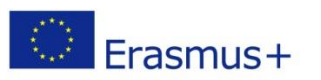

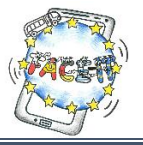

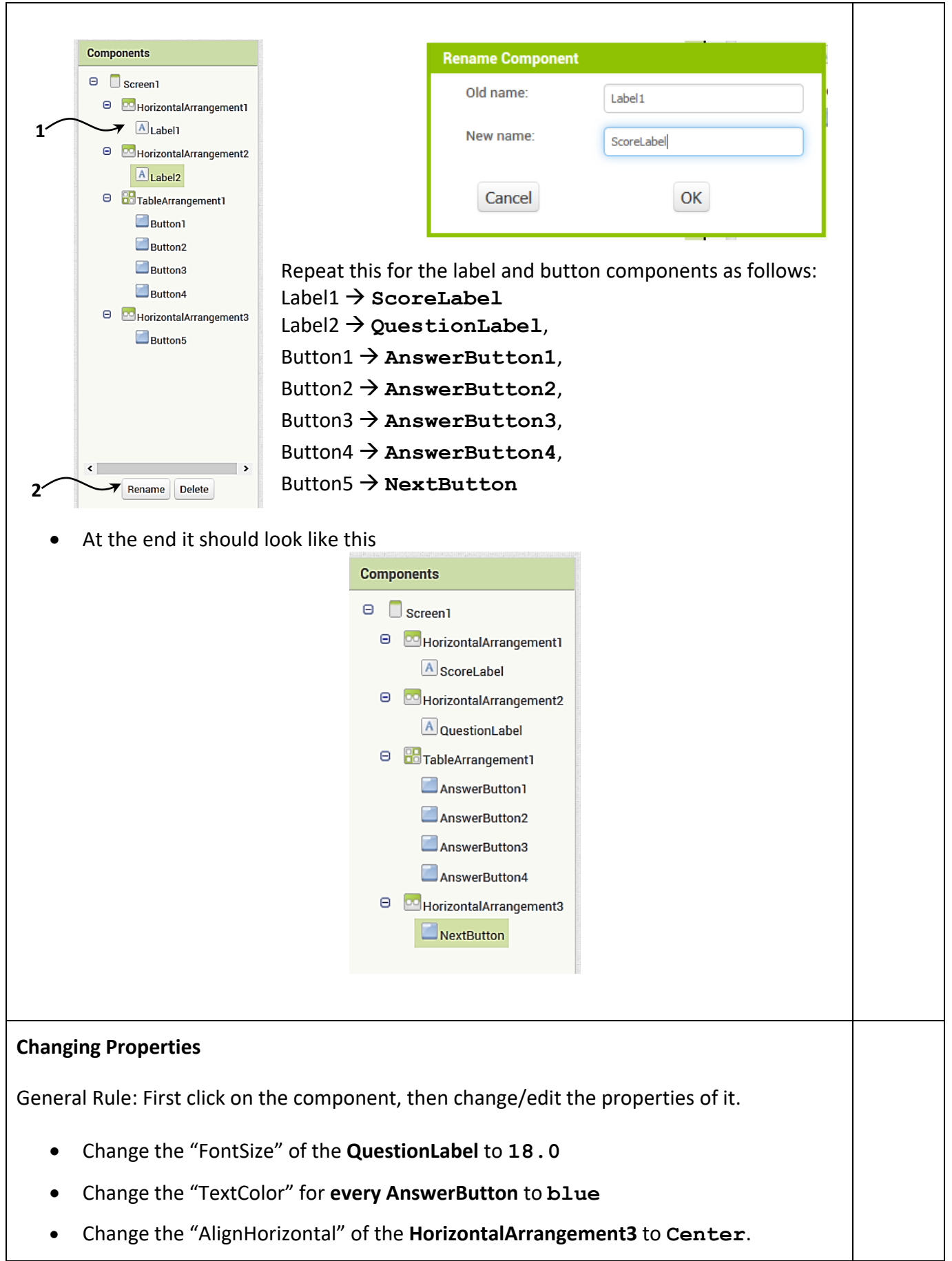

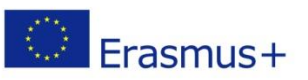

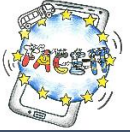

 Change the "Text" property of every component to look like as belowScreen1 Score: Question  $answer1$ answer2 answer3 answer4  $NEXT$ 

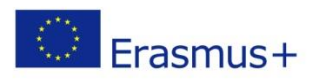

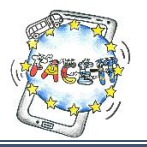

# Worksheet 4 (Part B)

#### **Creating a simple Quiz**

**Activity**: You will program the components of your app "to tell them what to do". **Time**: 35 Minutes

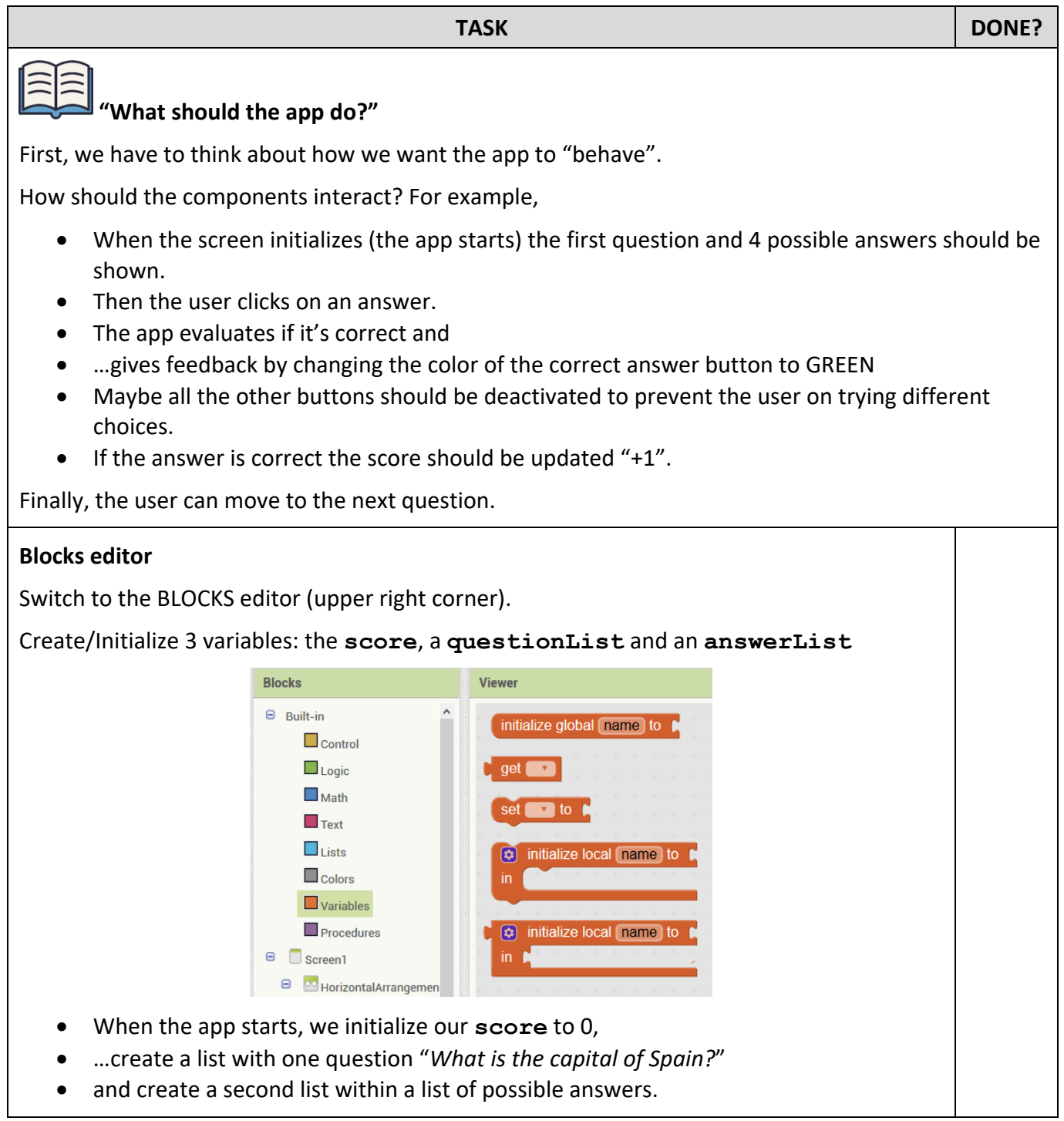

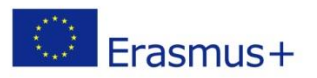

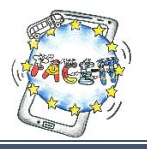

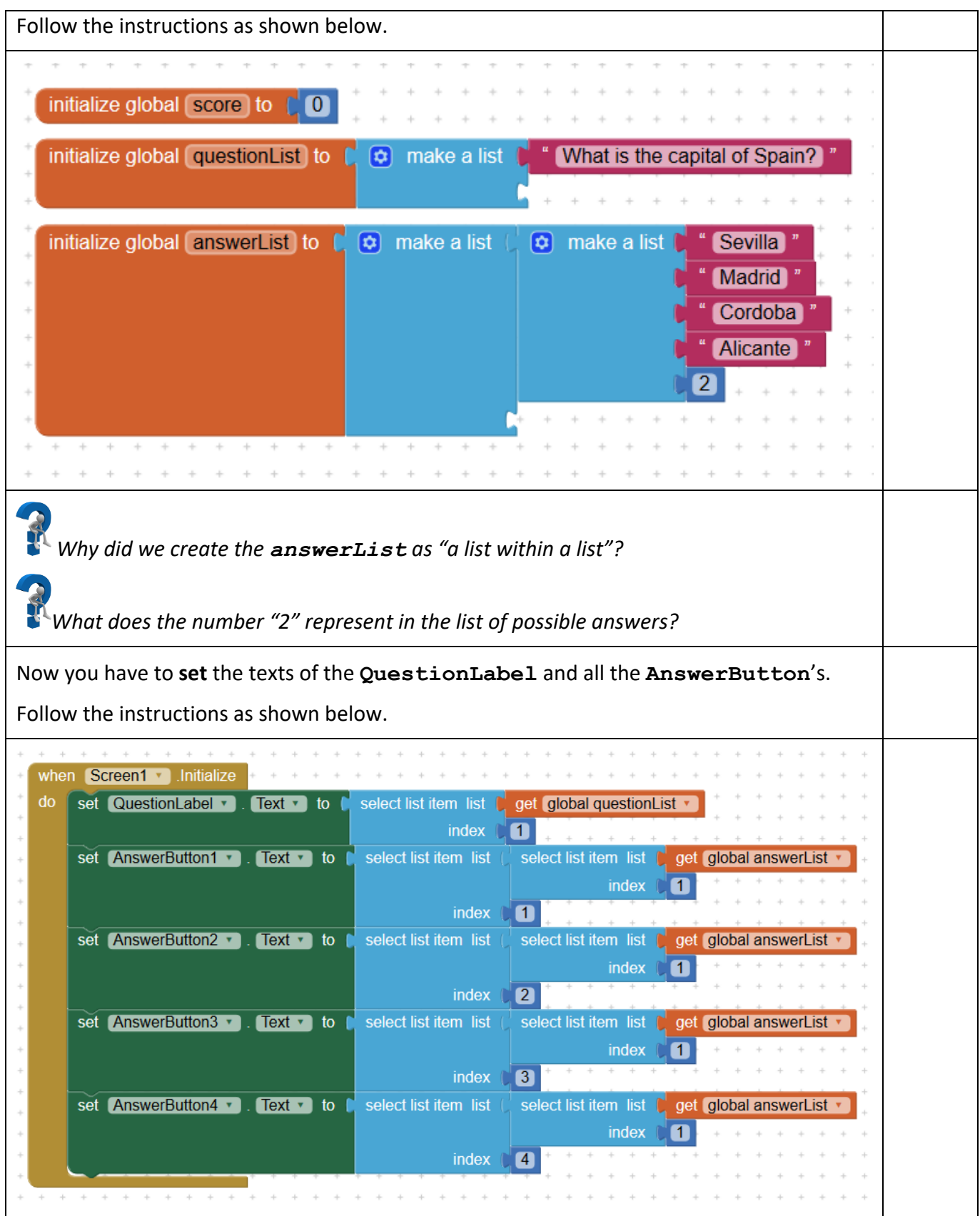

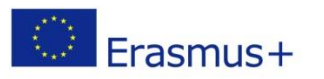

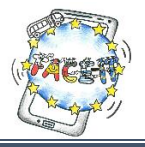

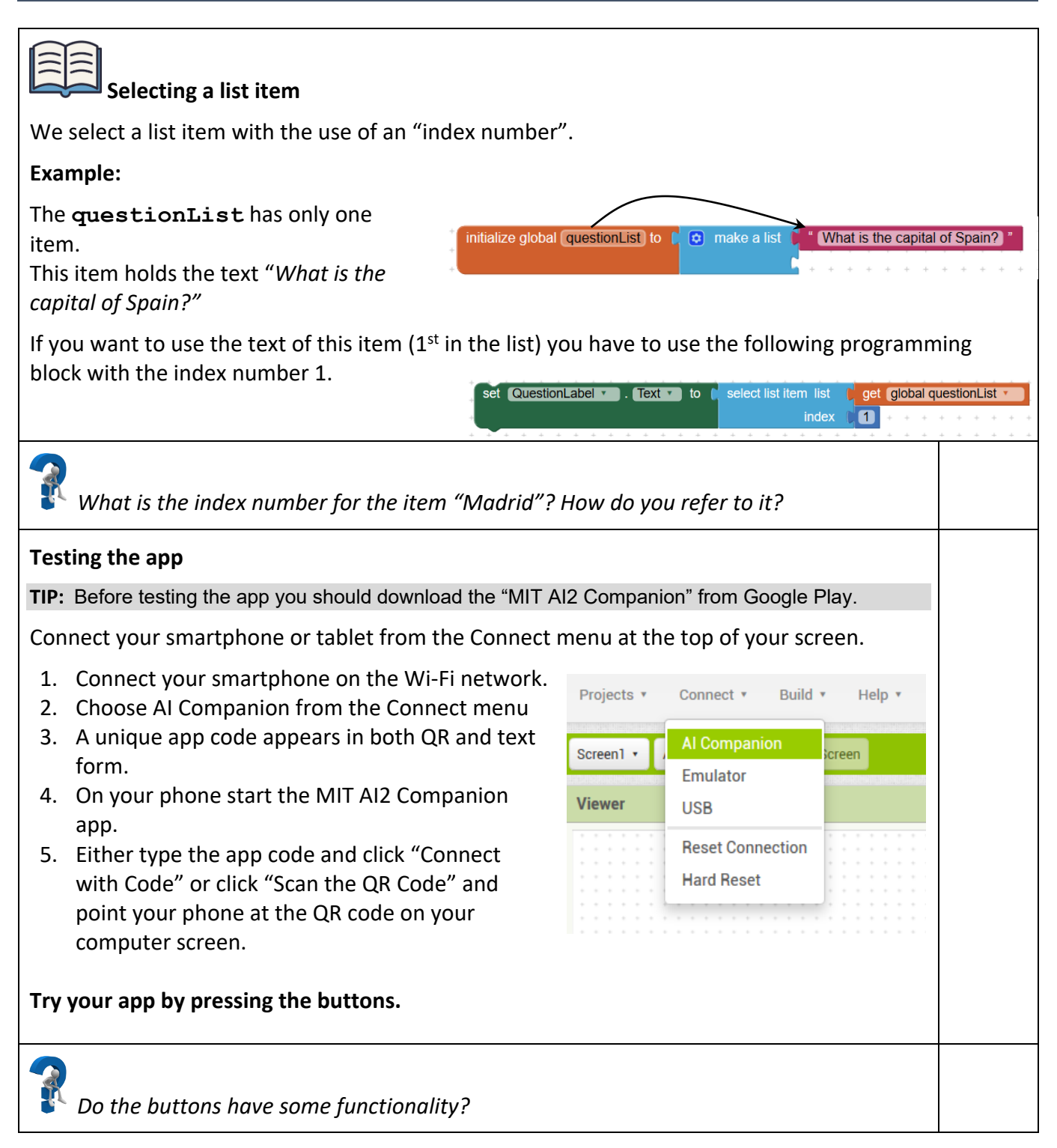

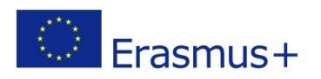

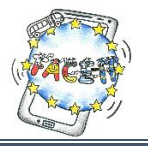

## Worksheet 4 (Part C)

#### **Creating a simple Quiz**

**Activity**: Adding functionality to the buttons. **Time**: 15 Minutes

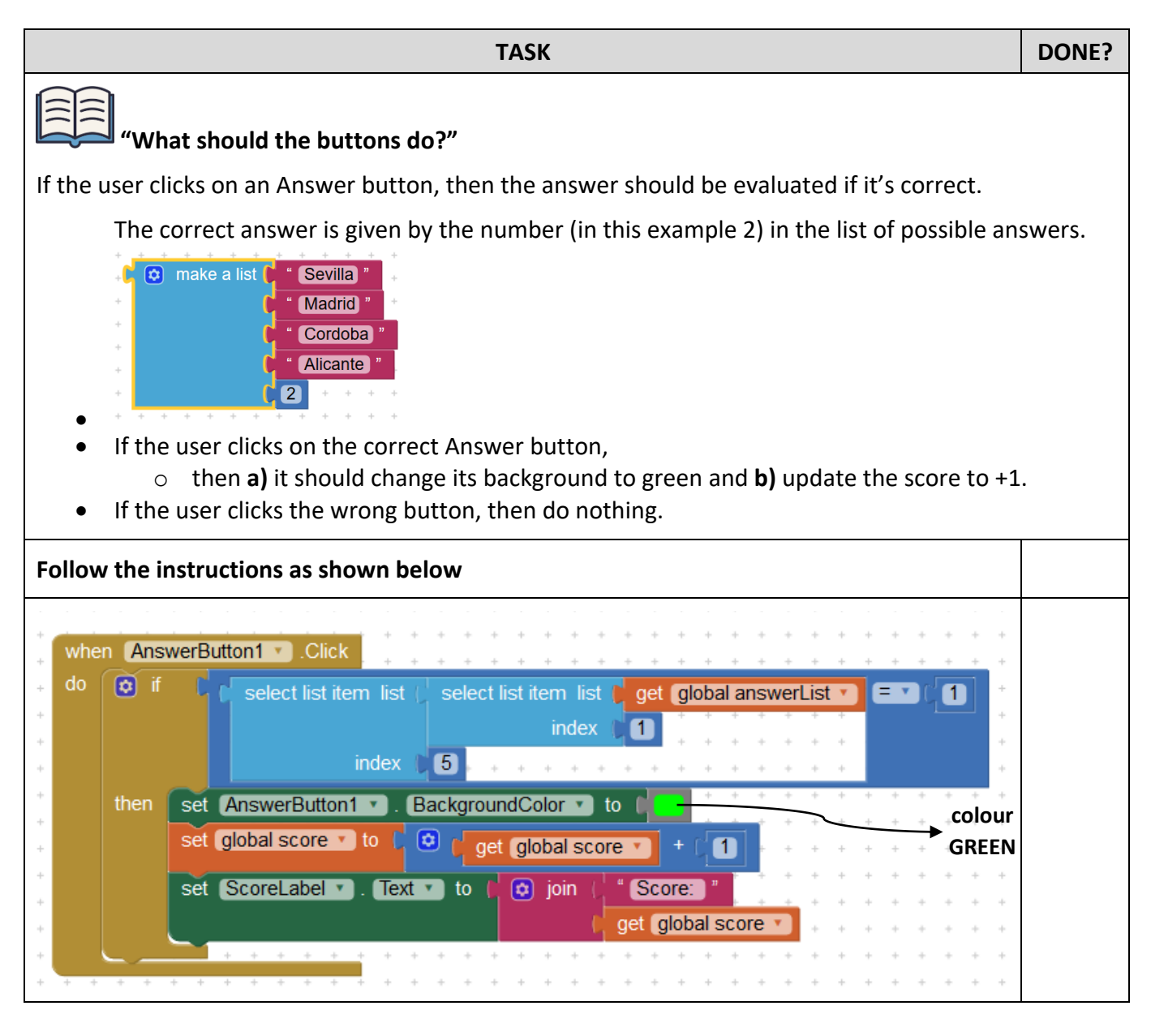

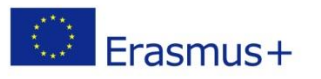

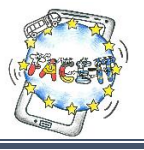

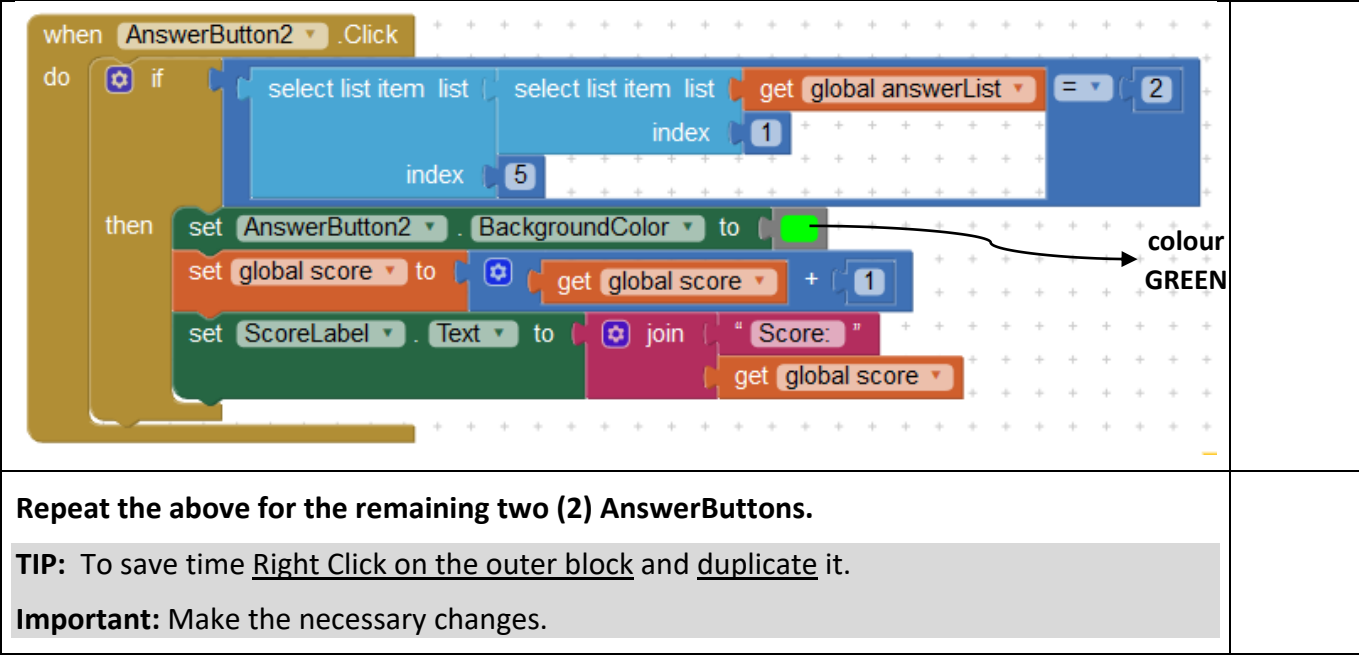

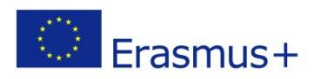

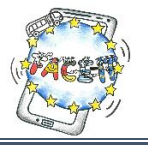

### Worksheet 4 (Part D)

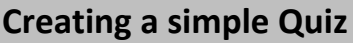

**Activity**: Adding a second question with four possible answers. **Time**: 10 Minutes

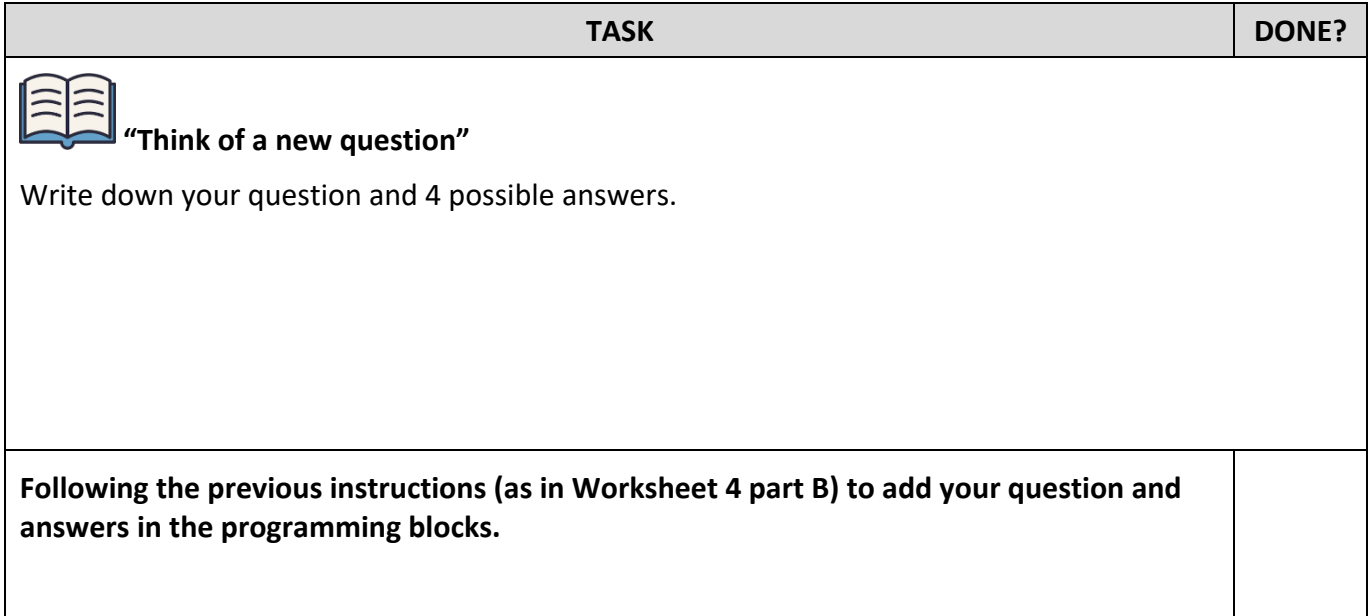

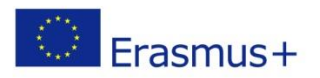

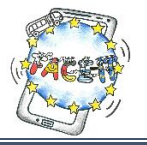

## Worksheet 4 (Part E)

#### **Creating a simple Quiz**

**Activity**: Programming the NEXT button. **Time**: 15 Minutes

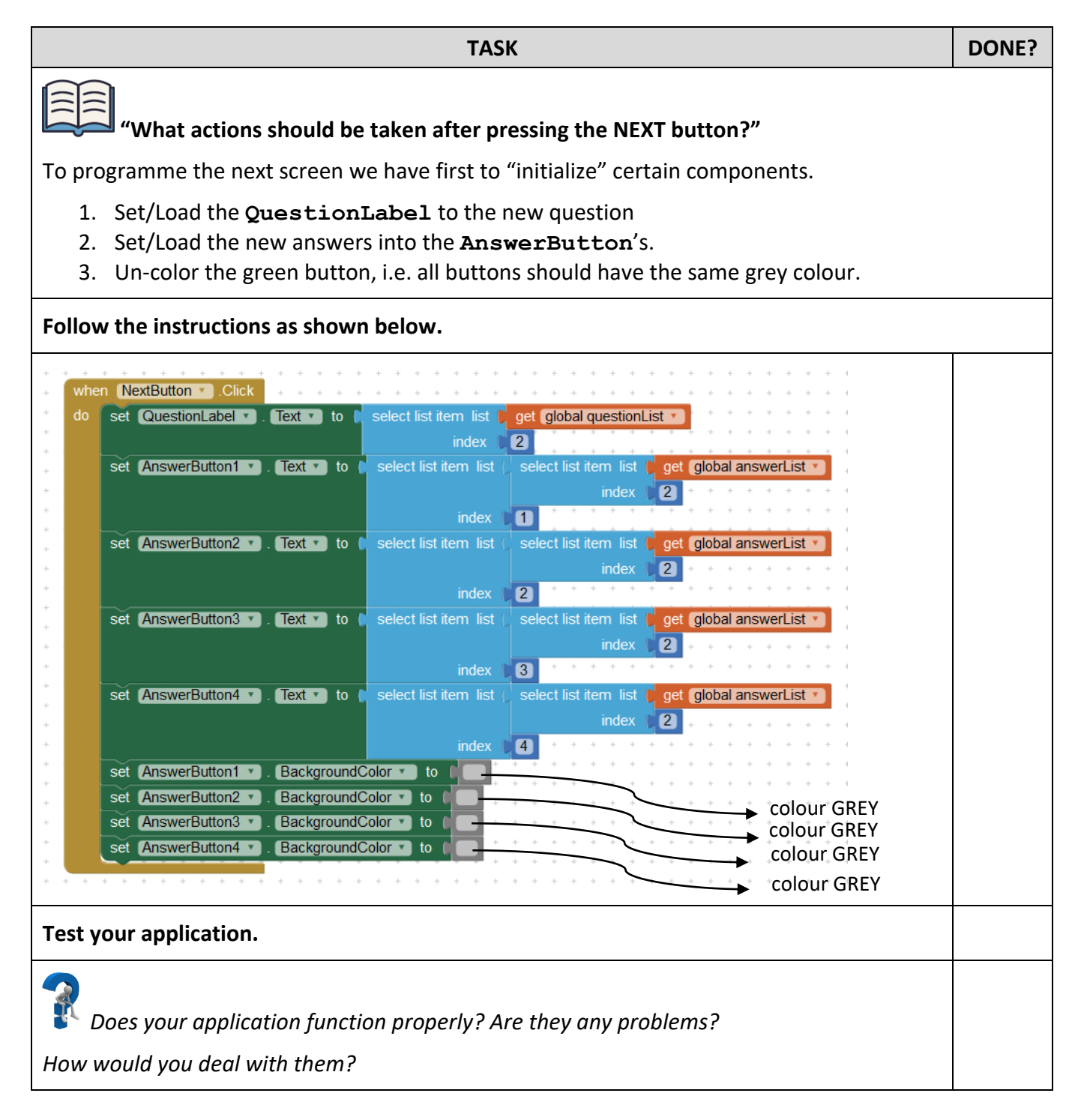

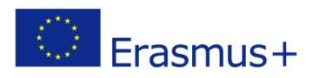

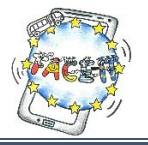

# Worksheet 4 (Part F)

#### **Creating a simple Quiz**

**Activity**: Recognizing and resolving problems. **Time**: 15 Minutes

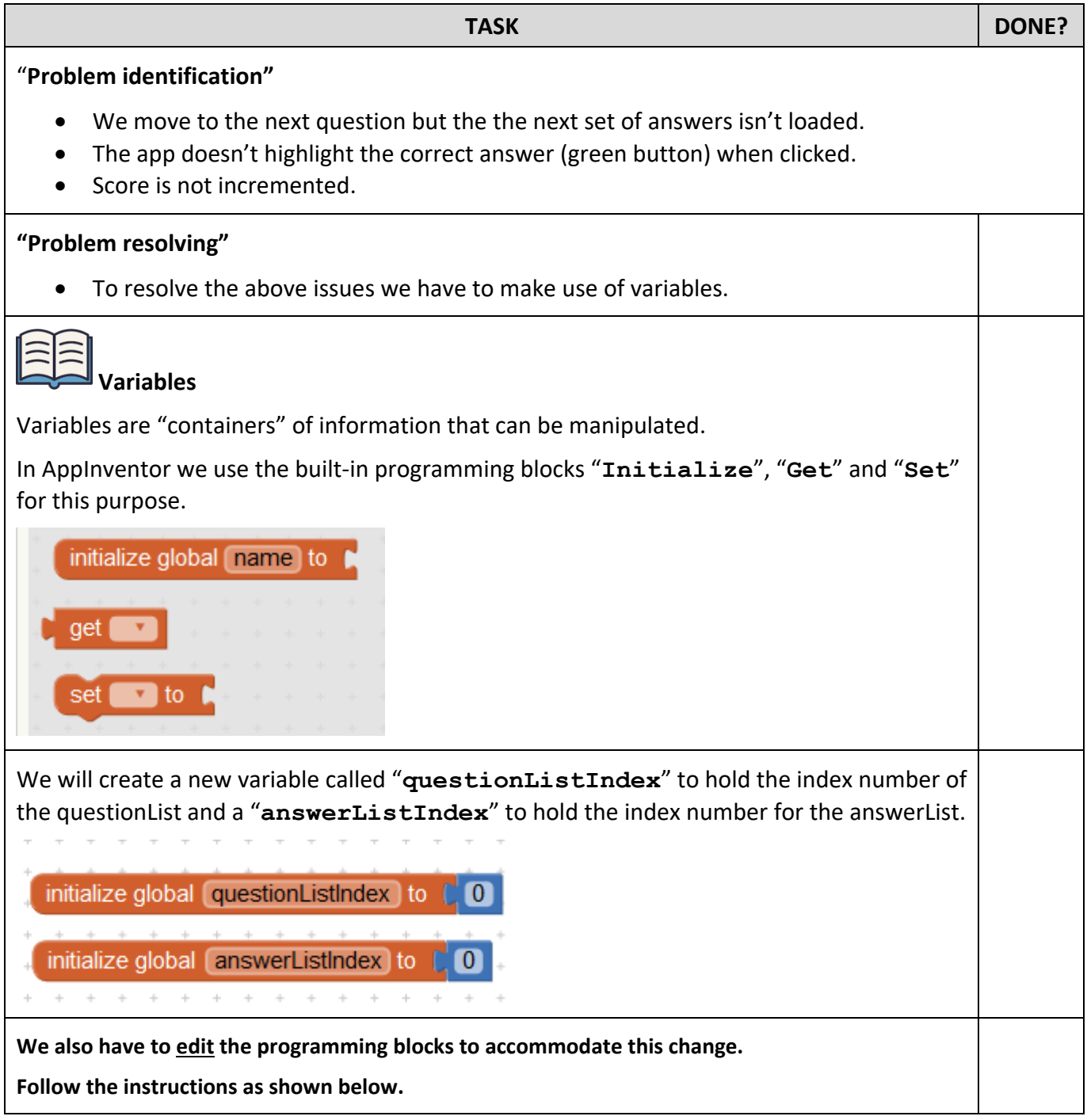

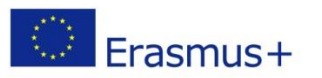

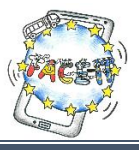

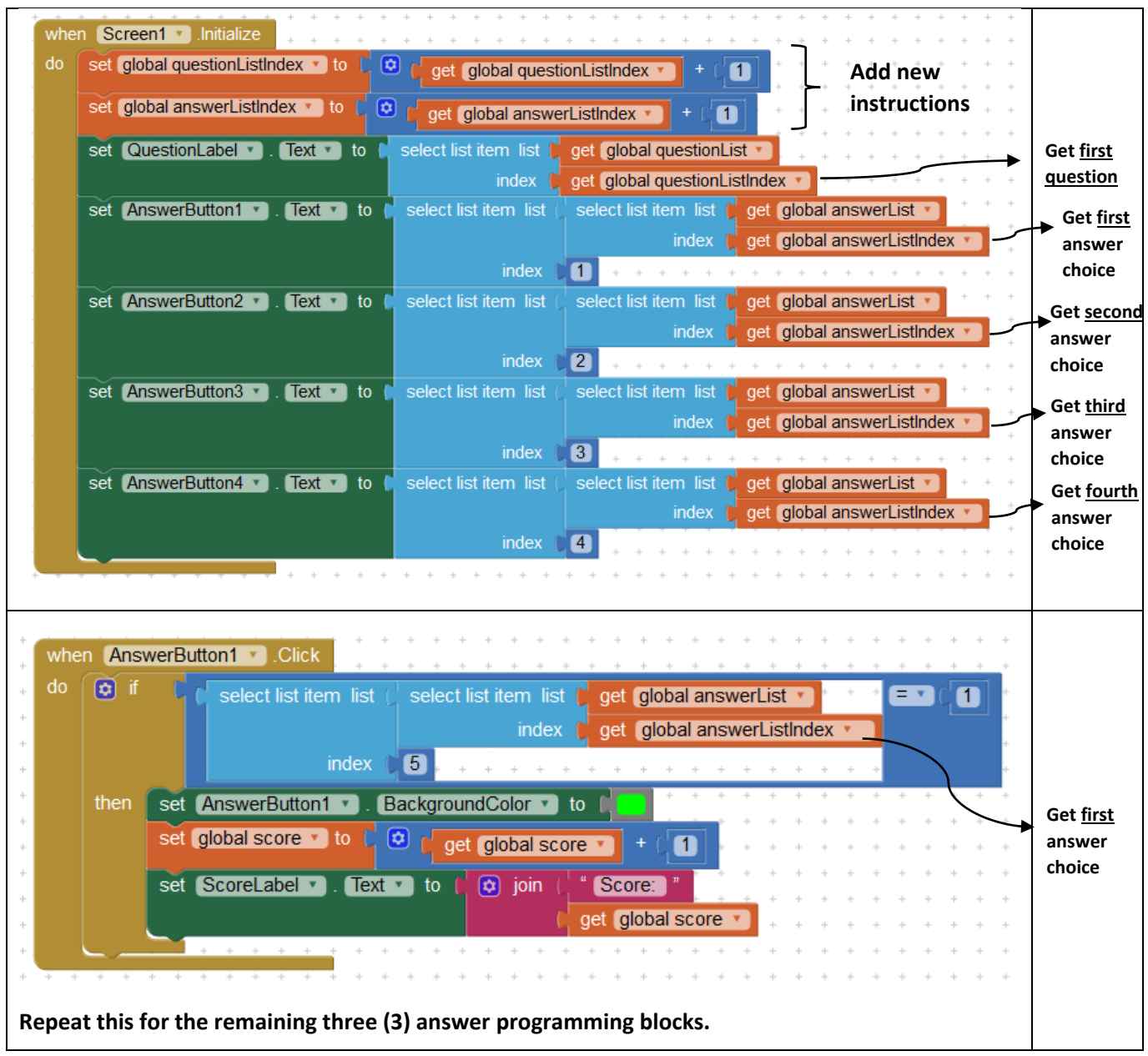

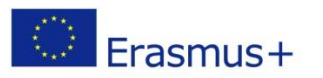

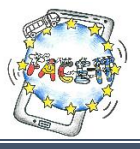

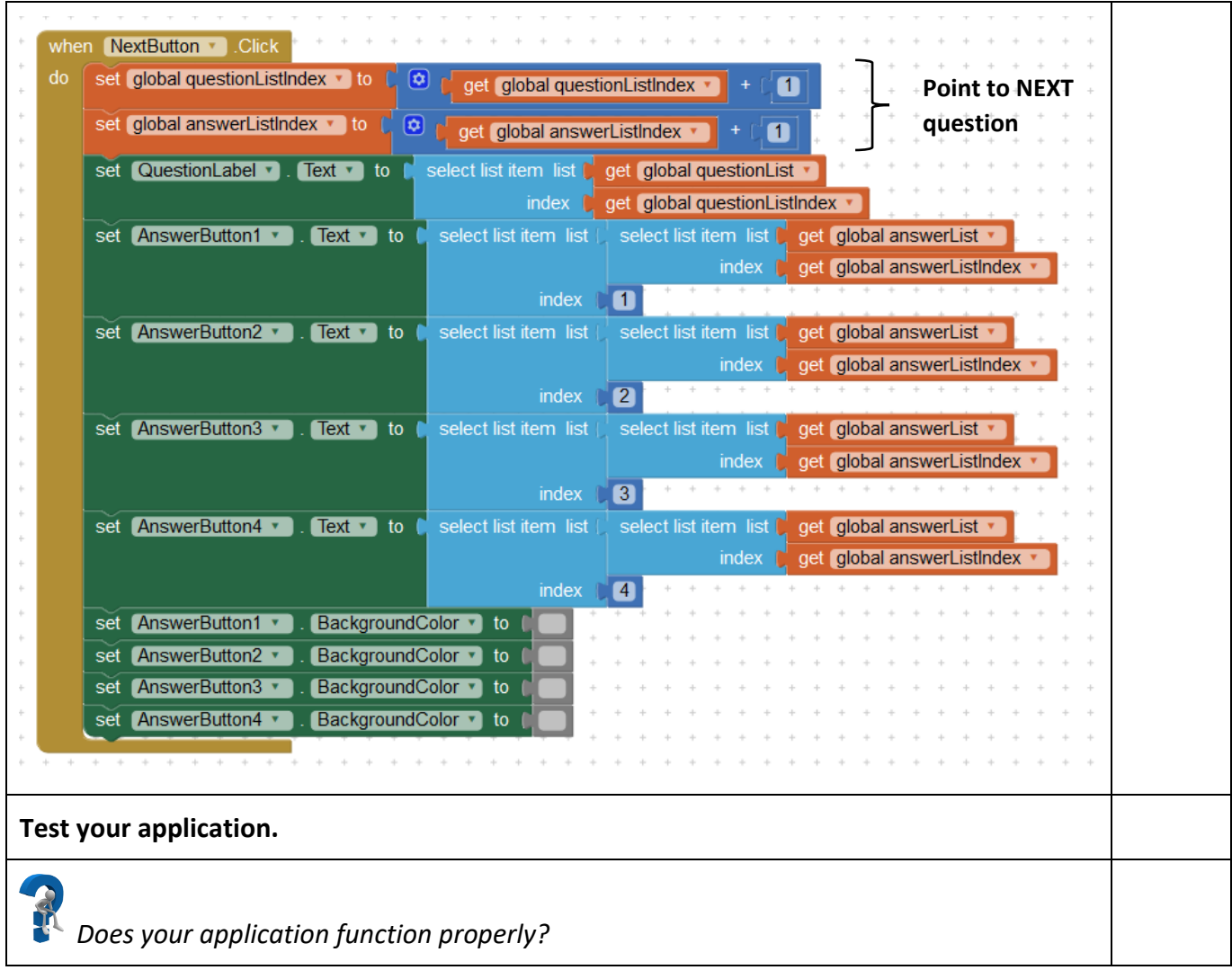

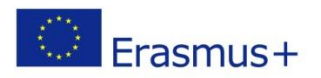

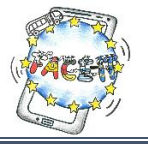

### Worksheet 5

#### **Taking it further…**

**Activity**: Making suggestions to improve the quiz. **Time**: 10 Minutes

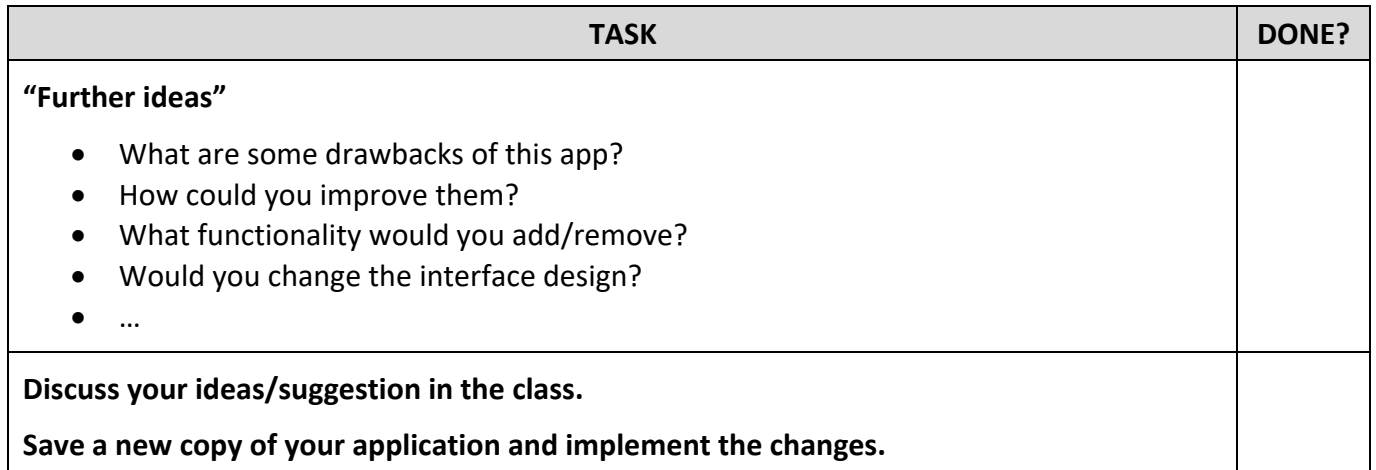